## Capstone Video Interactions

Dr. Sarah

These are interactions in the interactive videos I created. In the interactive video, the video pauses, asks a question, and requires a response to proceed. To earn credit we watch the entire video and submit the correct answers via the green "Submit Answers" button at the very end of the video, the one that shows all the questions we have answered—we use the check feature on interactive questions in order to help and can redo the responses until they are correct.

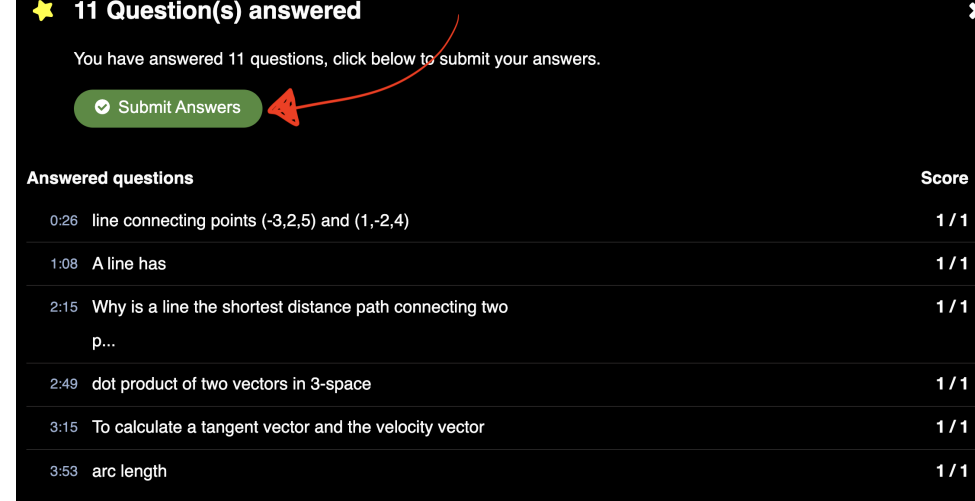

## capstone intro interactive video

- Since all capstone activities must be completed at the level of Jedi or Jedi Master in order to pass the capstone, what happens if there is a capstone activity that is missing or assessed as Padawan (still training/incomplete)?
	- I can get help from Dr. Sarah, the library, the writing center and more
	- I can try again until I earn completion as long as it is before the end of the semester and it isn't
	- one of the items with strict deadlines
	- both
	- neither
- Where is the access for Zoom hours?
	- link from the need help forum at the top of ASULearn—drop in to any posted hours
	- email
- How can I pass the capstone? Also consider the strict deadlines in the capstone.
	- achieving completion on every single one of the ASULearn activities
	- turning in strict deadline items on or before their deadlines
	- turning in a final version of the capstone project that satisfies the rubric
	- all of the above
- Where do we access the peer review to assess?
	- The same link we added the submission—back up at the [strict deadline] submit anonymous PDF of final first draft of the capstone project LaTeX'ed

• Consider the advice from prior capstone students.

## LaTeX intro interactive video

- Consider where the 2.56 came from
- What number corresponds to one hexidecimal dollar in the history of LaTeX?
- Search the internet for "LaTeX code for integral" to find code.
- How do we obtain left facing double quotation marks in LaTeX?
- What needs backslash in front of them in LaTeX?

## LaTeX Beamer interactive video

- Where did the name for Beamer come from?
- How do we create a new slide in Beamer?
- Try this yourself—create a project, copy the code from templatebeamer.tex into main.tex or upload the template and delete the main file and upload the images. Alternatively, compile the file and images in another LaTeX compiler.
- How do we have items on a slide come in a bit at a time?